# **Student Employee Electronic Timecard Instructions**

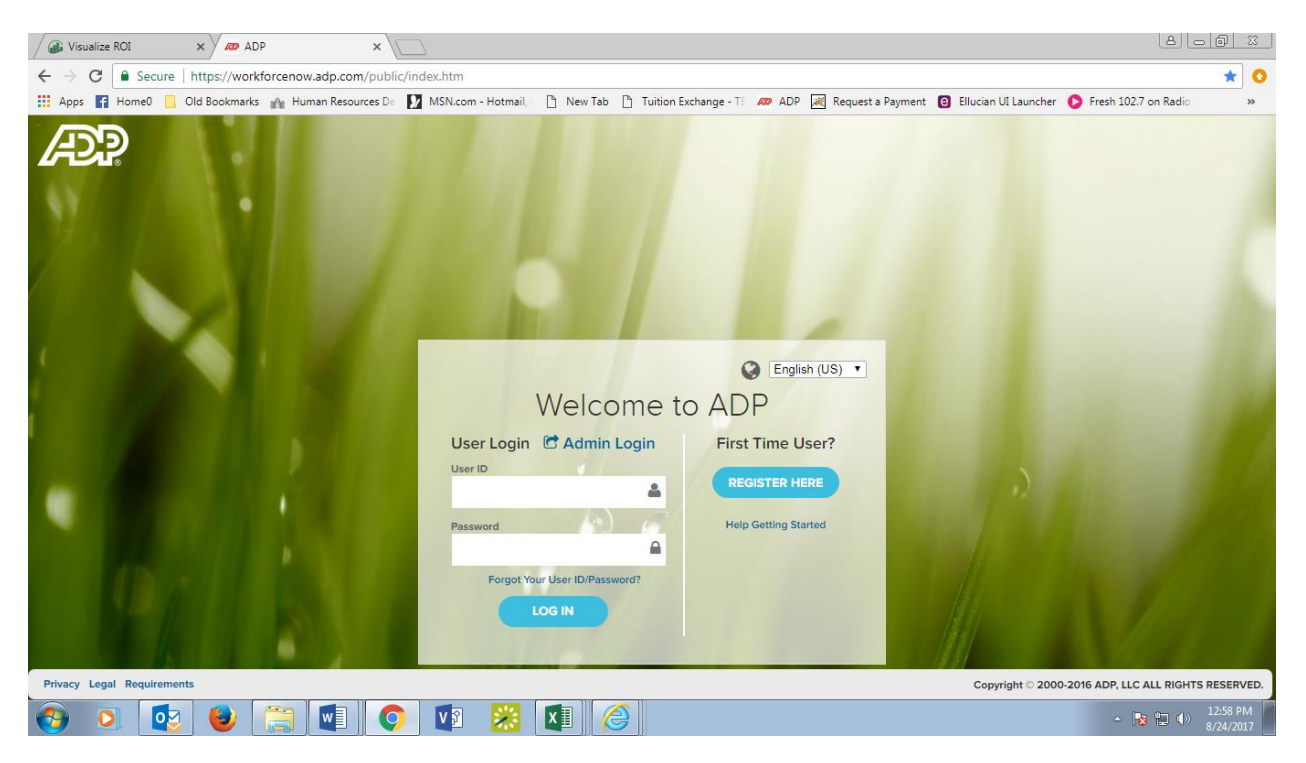

**You will use ADP to enter your work hours, view your pay statements, and set up direct deposit.**

**If you are a first-time user, you will need to register in ADP at [www.workforcenow.adp.com](http://www.workforcenow.adp.com/)**

**For instructions on how to register in ADP, please refer to the ADP Registration Instructions found [here.](https://www.centenaryuniversity.edu/academics/career-development/information-for-student-employees-work-study/)**

## **To log your hours into ADP:**

- 1. Log in to ADP at [www.workforcenow.adp.com](http://www.workforcenow.adp.com/)
- 2. Select *Myself* tab
- 3. Navigate to *Time & Attendance* > *My Timecard*
- 4. Enter the start and end time for your daily work hours
- 5. Be sure to click on *Save* when you have finished inputting your hours

#### **Reminders:**

- 1. Enter your hours every day. **DO NOT** wait until the end of the month or the following month to enter your hours!
- 2. You **cannot** work more than **10 hours per week**
- 3. **You cannot work during class hours**
- 4. For general questions about Student Employment go to: [www.centenaryuniversity.edu/careercenter](http://www.centenaryuniversity.edu/careercenter) and click on *Students*.

### **To set up direct deposit:**

- 1. Log in to ADP at [www.workforcenow.adp.com](http://www.workforcenow.adp.com/)
- 2. Select *Myself* > *Pay* > *Payment Options*
- 3. Select *Add New* and enter your banking information

#### **Password reset:**

- 1. If you forget your password, log in to ADP and click on *Forgot Your User ID/Password*. A password reset will be sent to your email.
- 2. If after 3 attempts to enter your password, you still cannot log in, please contact Human Resources at [hrdept@centenaryuniversity.edu](mailto:hrdept@centenaryuniversity.edu) or call x2332 or x2364 for a password reset.